# Graphics with Processing

2024-00 ガイダンス https://vilab.org 塩澤秀和

### 0.1 Computer Graphics

### p コンピュータグラフィックス(CG)とは

■ グラフィックス(画像・映像)をコンピュータにプログラム した計算によって自動的に生成すること

- p 本科目では、CGの「仕組み」を学びます
	- CGのための理論 ⇒ 数学
	- **CGのための技術 ⇒ プログラミング**
- p よって、以下のようなことは、やりません
	- × イラスト等を描くために、ペイントソフトの機能を学ぶ
	- × 写真等の加工ために、画像編集ソフトの機能を学ぶ
	- × CG用ソフトを使って、3Dモデリングや映像制作をする

### 0.2 この科目に必要な知識

#### **□ CG=数学+プログラミング**

- 数学もプログラミングも苦手な人は、よく考えて下さい
- 特にプログラミングが苦手だと、課題に時間がかかります

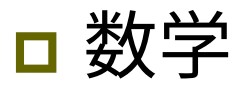

- ■「代数学入門」程度の知識(行列と写像)
- 三角関数、図形の方程式、3次元座標、ベクトル、行列

### p プログラミング

■「プログラミングII」程度の知識(Java, C, C#系) ■ ループ、メソッド(関数)、2次元配列、クラス(構造体)

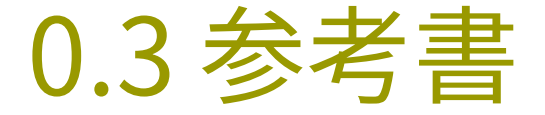

### p CGの理論に関する参考書

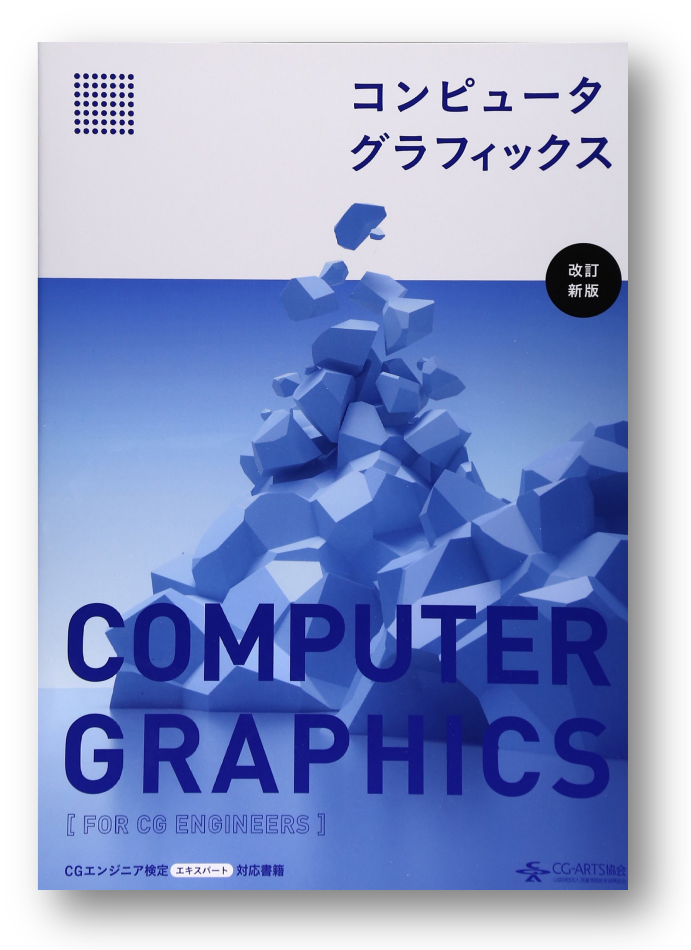

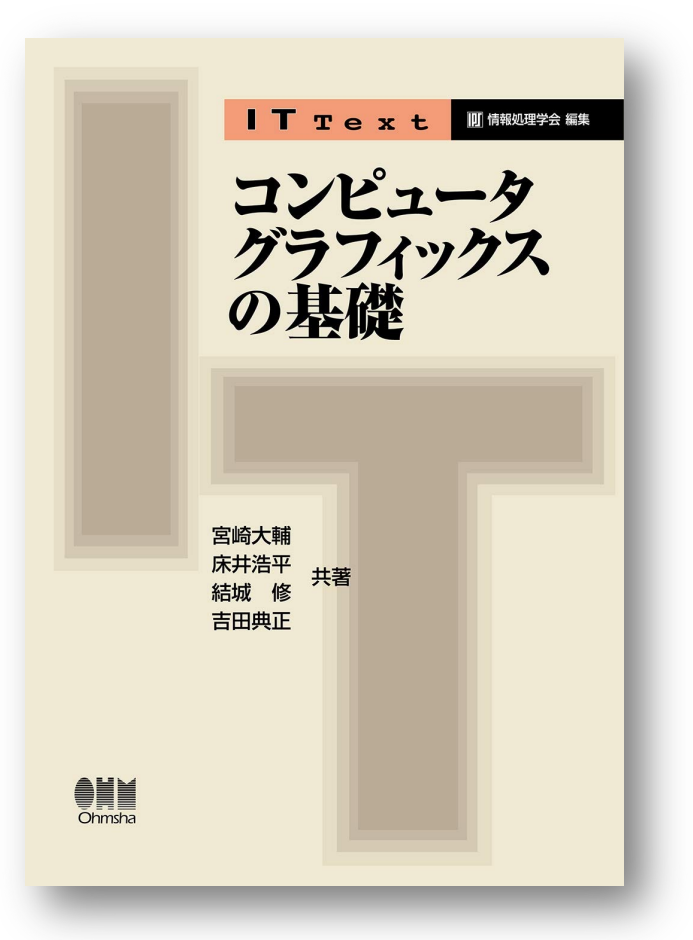

### 0.4 授業概要

#### p 日程

- 前半(第 1 回~第 6 回) 2次元グラフィックス ■後半(第 7 回~第13回) 3次元グラフィックス
- 発展(第14回~第15回) 期末テスト・作品発表会

### p 成績評価

n 毎週の課題: 提出状況(優秀作品はボーナス点) ■ 期末テスト: ● 第14回 プログラミング以外の理論 ■ 期末レポート: 第15回 3人以内でグループ制作

□ 授業アンケートで文句を言う前に…

■ プログラミングが苦手だと、毎週課題に時間がかかります ■ グループワークが苦手だと、作品制作で不利になります

### 0.5 課題について

### □ 提出の提出

- 提出方法: Webのフォームからアップロード
- ■提出期限: 次回授業の前々日(日曜日)正午12:00

### p 生成AIの利用について

■ AIに課題を「代行」させることは禁止

- <sup>p</sup> 課題として重要な部分をAIに生成させたまま使った場合、他人の プログラムを写した場合と同様に不正行為とみなす
- 参考情報として使うことは許可する
	- <sup>p</sup> 例) 「〇〇の機能の使い方を教えて」と質問して勉強する
	- <sup>p</sup> 例) エラーが出たときに、AIに原因を調べさせて修正する
- ただし、使ったら具体的な指示文や応答も明記する <sup>p</sup> 「ChatGPTを使った」のような記述だけでは、不正使用とみなす

### 0.6 スクリーンショットの撮り方

#### ロ スクリーンショットも提出

- 毎週の課題では、ウィンドウのスクリーンショットも提出する
- Windowsの場合は、 Snipping Tool(切り取りツール)やショート カットを使って、ウィンドウのスクリーンショットをキャプチャできる

#### p 方法1

■ 田メニューから検索して[Snipping Tool]を起動し、切り取りモード を[ウィンドウ モード]に設定してから、[+ 新規]を選択してウィンドウ をクリックし、「名前を付けて保存1する(ニアイコン)。

### p 方法2

■ [Alt]キーと同時に [PrtSc](PrintScreen)キー(+[Fn]キー)を押 すと、アクティブウィンドウの画像がクリップボードに入るので、ペイ ントなどの画像編集ソフトに「貼り付け」して保存する。

2006-2024 H. SHIOZAWA https://vilab.org

### 0.7 前提知識:平面図形の復習

三角形の相似 それをする ゆうしゃ 座標平面と距離(ベクトルの長さ)

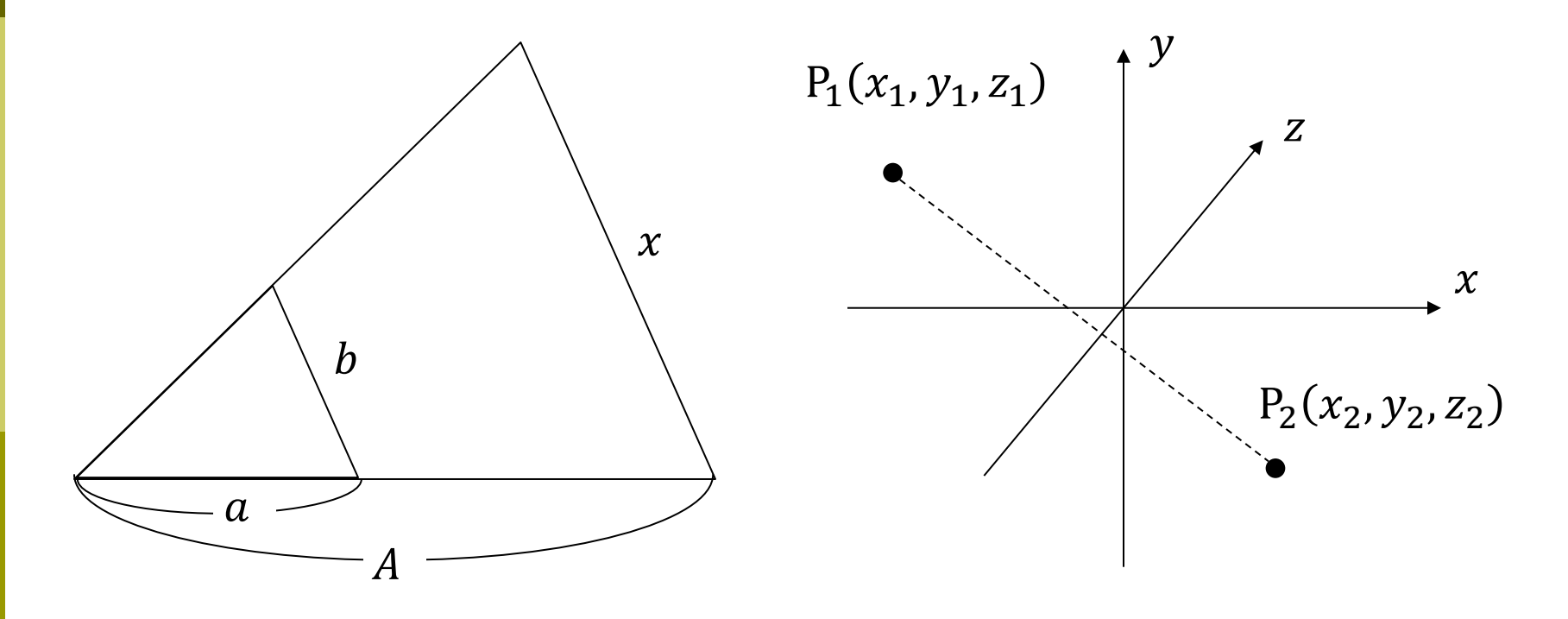

 $x =$  P<sub>1</sub>P<sub>2</sub> =

### 0.8 前提知識:ベクトルの復習

#### ベクトルと座標・ベクトルの和(作図せよ)

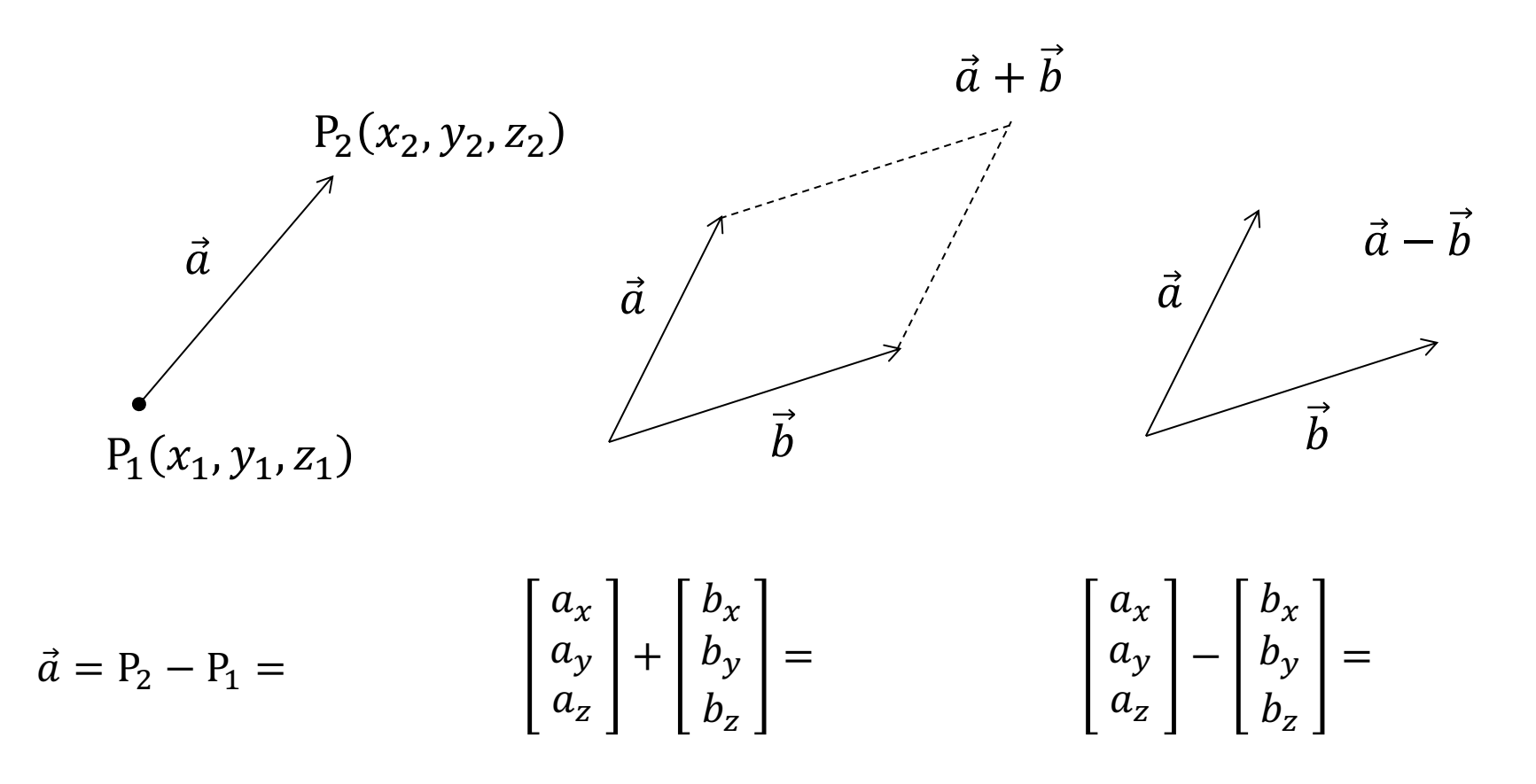

### 0.9 前提知識:ベクトルの復習

#### ベクトルの内積と単位ベクトル

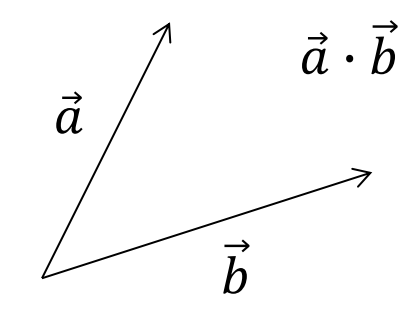

$$
\vec{a} \cdot \vec{b} = \begin{bmatrix} a_x \\ a_y \\ a_z \end{bmatrix} \cdot \begin{bmatrix} b_x \\ b_y \\ b_z \end{bmatrix} = \frac{\vec{a} \cdot \vec{b}}{|\vec{a}||\vec{b}|} =
$$

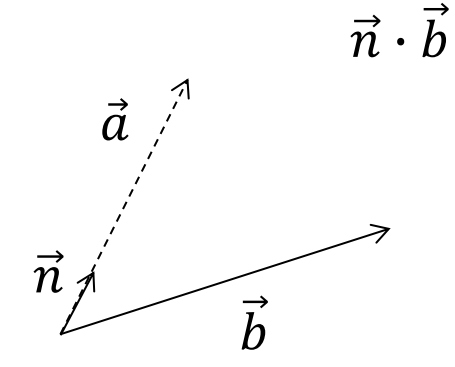

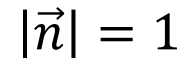

 $\vec{n} =$ 

 $\vec{n} \cdot \vec{b} =$ 

### 0.10 前提知識:行列の復習

行列の和と積(計算せよ)

$$
\begin{bmatrix} a_{11} & a_{12} \\ a_{21} & a_{22} \end{bmatrix} + \begin{bmatrix} b_{11} & b_{12} \\ b_{21} & b_{22} \end{bmatrix} =
$$

$$
k\left[\begin{array}{cc}a_{11}&a_{12}\\a_{21}&a_{22}\end{array}\right]=
$$

$$
\begin{bmatrix} a_{11} & a_{12} \\ a_{21} & a_{22} \end{bmatrix} \begin{bmatrix} b_{11} \\ b_{21} \end{bmatrix} =
$$

$$
\begin{bmatrix} a_{11} & a_{12} \\ a_{21} & a_{22} \end{bmatrix} \begin{bmatrix} b_{11} & b_{12} \\ b_{21} & b_{22} \end{bmatrix} =
$$

### 0.11 前提知識:三角関数の復習

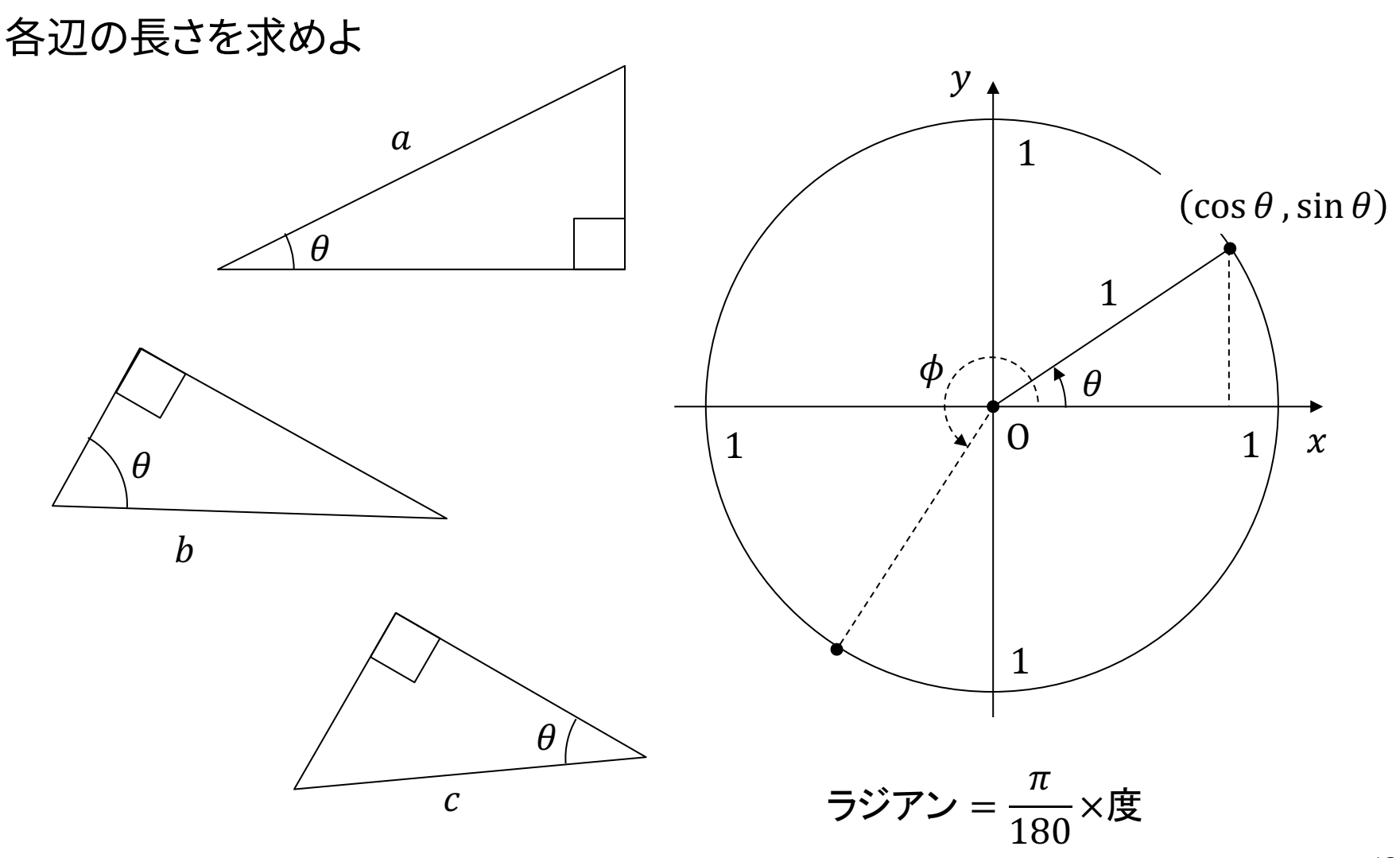

2006-20

## 7.11 参考:3DCGソフ[トウェア紹](https://scaniverse.com/)介

#### 3DCGソフトウェア

- **p** [MagicaVoxel](https://www.autodesk.co.jp/education)
	- **n** ephtracy.github.io
	- n Minecraftのようにボクセル [\(立方体\)の集合でモデリング](https://stephaneginier.com/sculptgl/)
- p Blender
	- www.blender.org
	- 高機能でフリー&オープンソース
- p Maya / 3ds Max など
	- Autodesk社のプロ向け製品
	- n 学生は無償で利用可能
	- www.autodesk.co.jp/education
- **p** ScupltGL (Web)
	- n stephaneginier.com/sculptgl/
	- 粘土・彫刻のようにモデリング
- p [MeshLab](https://market.pmnd.rs/)
	- [www.meshl](https://free3d.com/)ab.net
	- 3Dモデルデータの表示
- **p** [3DF Zephyr](https://archive3d.net/)
	- [www.3dflow.net/3df-z](https://www.cgtrader.com/)e
	- [多数の写真から](https://www.turbosquid.com/)3Dモデ
- **p** Scaniverse
	- scaniverse.com
	- iPhone/iPadのカメラで3I
- **□ 3Dモデルの取得** 
	- market.pmnd.rs
	- free3d.com
	- $www.freepik.com/3d$
	- n archive3d.net
	- www.cgtrader.com
	- www.turbosquid.com